DETERMINAZIONE DELL'AUTORITA' DI GESTIONE PSR PUGLIA 6 luglio 2017, n. 133

**P.S.R. Puglia 2014-2020 – Sottomisura 8.2 "***Sostegno per l'Impianto e il Mantenimento dei Sistemi Agroforestali***". D.A.G. n. 101 del 16/06/2017 – Approvazione del Formulario degli interventi – Procedure di utilizzo e Manuale utente.** 

## **L'AUTORITÀ DI GESTIONE DEL PSR PUGLIA 2014-2020**

**VISTI** gli articoli 4 e 5 della L.R. n. 7/97;

**VISTA** la direttiva emanata con deliberazione di Giunta Regionale n. 3261 del 28/07/1998, in attuazione della legge regionale n. 7 del 04/02/1997 e del D.Lgs. n. 29 del 03/02/1993 e s.m.i., che detta le direttive per la separazione dell'attività di direzione politica da quella di gestione amministrativa;

**VISTI** gli articoli 4 e 16 del D.Lgs 165/2001 e s.m.i.;

**VISTO** il Regolamento attuativo della Legge Regionale n. 15 del 20 giugno 2008 "Principi e linee guida in materia di trasparenza dell'attività amministrativa nella Regione Puglia";

**VISTO** il Decreto del Presidente della Giunta Regionale n. 443 del 31/07/2015 e s.m.i.;

**VISTO** l'articolo 32 della Legge n. 69 del 18/06/2009 che prevede l'obbligo di sostituire la pubblicazione tradizionale all'Albo ufficiale con la pubblicazione di documenti digitali sui siti informatici;

Sulla base dell'istruttoria espletata dal Responsabile della Sottomisura 8.2, geom. Giuseppe Vacca, e confermata dal Responsabile di Raccordo, dott. Giuseppe Clemente, riferisce:

**VISTO** il Regolamento (CE) n. 1305/2013 e s.m.i., concernente il sostegno allo sviluppo rurale da parte del Fondo europeo agricolo per lo sviluppo rurale (FEASR) che abroga il regolamento (CE) n. 1698/2005 del Consiglio;

**VISTO** il Regolamento (UE) n. 1306/2013 del Parlamento europeo e del Consiglio del 17 dicembre 2013 sul finanziamento, sulla gestione sul monitoraggio della politica agricola comune e che abroga i regolamenti del Consiglio (CEE) n. 352/78, (CE)165/94, (CE) n. 2799/98, (CE) n. 814/2000, (CE) n. 1290/2005 e (CE) 485/2008;

**VISTO** il Regolamento Delegato (UE) n. 807/2014 della Commissione del 11/03/2014 che integra talune disposizioni del Reg. (UE) n. 1305/2013 del Parlamento europeo e del Consiglio sul sostegno allo sviluppo rurale da parte del FEASR e che introduce disposizioni transitorie;

**VISTO** il Regolamento di Esecuzione (UE) N. 808/2014 della Commissione del 17 luglio 2014 recante modalità di applicazione del regolamento (UE) n. 1305/2013 del Parlamento europeo e del Consiglio;

**VISTO** il Regolamento di esecuzione (UE) 809/2014 del 17 luglio 2014 recante modalità di applicazione del regolamento (UE) n. 1306/2013 del Parlamento europeo e del Consiglio per quanto riguarda il sistema integrato di gestione e di controllo, le misure di sviluppo rurale e la condizionalità;

**VISTO** il Regolamento Delegato (UE) N. 640/2014 della Commissione dell'11 marzo 2014 che integra il regolamento (UE) n. 1306/2013 del Parlamento europeo e del Consiglio per quanto riguarda il sistema integrato di gestione e di controllo e le condizioni per il rifiuto o la revoca di pagamenti nonché le sanzioni amministrative applicabili ai pagamenti diretti, al sostegno allo sviluppo rurale e alla condizionalità;

**VISTO** il Regolamento Delegato (UE) n. 907 della Commissione dell' 11 marzo 2014, che integra il Reg. (UE) n. 1306/2013 del Parlamento europeo e del Consiglio per quanto riguarda gli organismi pagatori e altri organismi, la gestione finanziaria, la liquidazione dei conti, le cauzioni e l'uso dell'euro;

**VISTO** il Programma di Sviluppo Rurale 2014-2020 della Regione Puglia approvato con Decisione della Commissione Europea C(2015) 8412 del 24/11/2015;

**VISTA** la Deliberazione della Giunta Regionale n. 2424 del 30/12/2015 relativa all'approvazione e presa d'atto della Decisione della Commissione Europea del 24/11/2015, n. C(2015) 8412;

**VISTA** la Decisione della Commissione Europea C(2017) 499 del 25/01/2017 che approva la modifica del programma di sviluppo rurale della Regione Puglia ai fini della concessione di un sostegno da parte del Fondo europeo agricolo per lo sviluppo rurale e modifica la decisione di esecuzione C(2015) 8412 del 24/11/2015;

**VISTA** la Determinazione dell'Autorità di Gestione n. 101 del 16 giugno 2017 con la quale è stato approvato

l'Avviso pubblico per la presentazione delle domande di sostegno relative alla Sottomisura 8.2 "Sostegno per l'Impianto e il Mantenimento dei Sistemi Agroforestali" (BURP n. 72 del 22/6/2017);

**CONSIDERATO** che l'Allegato A alla predetta DAG n. 101/2017 prevede la definizione di un Formulario degli interventi finalizzato all'acquisizione e alla gestione dei dati e delle informazioni utili alla determinazione degli interventi ammissibili, all'attribuzione dei punteggi e delle priorità previsti dai criteri di selezione e alla definizione della spesa ammissibile e del relativo contributo concedibile.

**CONSIDERATO** che è stato predisposto il suddetto Formulario comprendente le procedure di utilizzo e il Manuale dell'utente, come riportati nell'Allegato A al presente provvedimento;

**CONSIDERATO** che il Formulario è predisposto sulla base di un modello in file formato excel, generato dal Responsabile di Sottomisura (RSM), che attribuisce un codice univoco associato al CUAA del richiedente;

**CONSIDERATO** che al termine della compilazione da parte del richiedente e del tecnico incaricato il Formulario dovrà essere:

- stampato in PDF per i quadri compilati;
- firmato dal richiedente, timbrato e firmato dal tecnico incaricato, nelle parti richieste;
- inviato a mezzo PEC, come previsto dal punto ii) del paragrafo 13 dell'Avviso pubblico;

**Tutto ciò premesso e per le ragioni innanzi esposte, si propone di:**

- approvare, l'Allegato A, parte integrante del presente provvedimento, relativo al Formulario degli interventi, previsto dalla DAG n. 101 del 16/06/2017;
- dare atto che:
	- l'utilizzo del Formulario è finalizzato all'acquisizione e alla gestione dei dati e delle informazioni ai fini della determinazione degli interventi ammissibili, dell'attribuzione dei punteggi e delle priorità previsti dai criteri di selezione e della definizione della spesa ammissibile e del relativo contributo concedibile;
	- al termine della compilazione da parte del richiedente e del tecnico incaricato il Formulario dovrà essere: - stampato in PDF per i quadri compilati;
	- firmato dal richiedente, timbrato e firmato dal tecnico incaricato, nelle parti richieste;
	- inviato a mezzo PEC, come previsto dal punto ii) del paragrafo 13 dell'Avviso pubblico.

# **VERIFICA AI SENSI DEL D. Lgs 196/03 Garanzie alla riservatezza**

La pubblicazione dell'atto all'albo, salve le garanzie previste dalla legge 241/1990 in tema di accesso ai documenti amministrativi, avviene nel rispetto della tutela alla riservatezza dei cittadini, secondo quanto disposto dal D. Lgs 196/2003 in materia di protezione dei dati personali, nonché dal vigente regolamento regionale n. 5/2006 per il trattamento dei dati sensibili e giudiziari.

Ai fini della pubblicità legale, l'atto destinato alla pubblicazione è redatto in modo da evitare la diffusione di dati personali identificativi non necessari ovvero il riferimento a dati sensibili; qualora tali dati fossero indispensabili per l'adozione dell'atto, essi sono trasferiti in documenti separati, esplicitamente richiamati.

## **ADEMPIMENTI CONTABILI**

## **(ai sensi della L. R. n. 118/2011 e s.m.i.)**

Il presente provvedimento non comporta alcun mutamento qualitativo e quantitativo di entrata o di spesa né a carico del bilancio regionale né a carico di Enti per i cui debiti i creditori potrebbero rivalersi sulla Regione Puglia e che è escluso ogni onere aggiuntivo rispetto a quelli già autorizzati a valere sullo stanziamento previsto dal bilancio regionale.

## **DETERMINA**

• **di prendere atto** di quanto indicato nelle premesse, che qui si intendono integralmente riportate;

- **di approvare**, l'Allegato A, parte integrante del presente provvedimento, relativo al Formulario degli interventi, previsto dalla DAG n. 101 del 16/06/2017;
- **di dare atto** che:
	- l'utilizzo del Formulario è finalizzato all'acquisizione e alla gestione dei dati e delle informazioni ai fini della determinazione degli interventi ammissibili, dell'attribuzione dei punteggi e delle priorità previsti dai criteri di selezione e della definizione della spesa ammissibile e del relativo contributo concedibile;
	- al termine della compilazione da parte del richiedente e del tecnico incaricato il Formulario dovrà essere:
		- stampato in PDF per i quadri compilati;
		- firmato dal richiedente, timbrato e firmato dal tecnico incaricato, nelle parti richieste;
		- inviato a mezzo PEC, come previsto dal punto ii) del paragrafo 13 dell'Avviso pubblico;
- **di pubblicare** il presente provvedimento nel Bollettino Ufficiale della Regione Puglia, nel sito ufficiale della Regione Puglia www.regione.puglia.it e nel sito www. psr.regione.puglia.it;
- **di dare atto** che il presente provvedimento:
	- sarà trasmesso in copia conforme all'originale alla Segreteria della Giunta Regionale;
	- sarà trasmesso in copia all'Assessore alle Risorse Agroalimentari;
	- sarà trasmesso all'A.G.E.A. Ufficio Sviluppo Rurale;
	- è adottato in originale ed è composto da n. 5 (cinque) facciate vidimate e timbrate e da un Allegato A) composto da n. 16 (sedici) facciate, vidimate e timbrate.

L'Autorità di Gestione del PSR 2014-2020 Prof. Gianluca Nardone

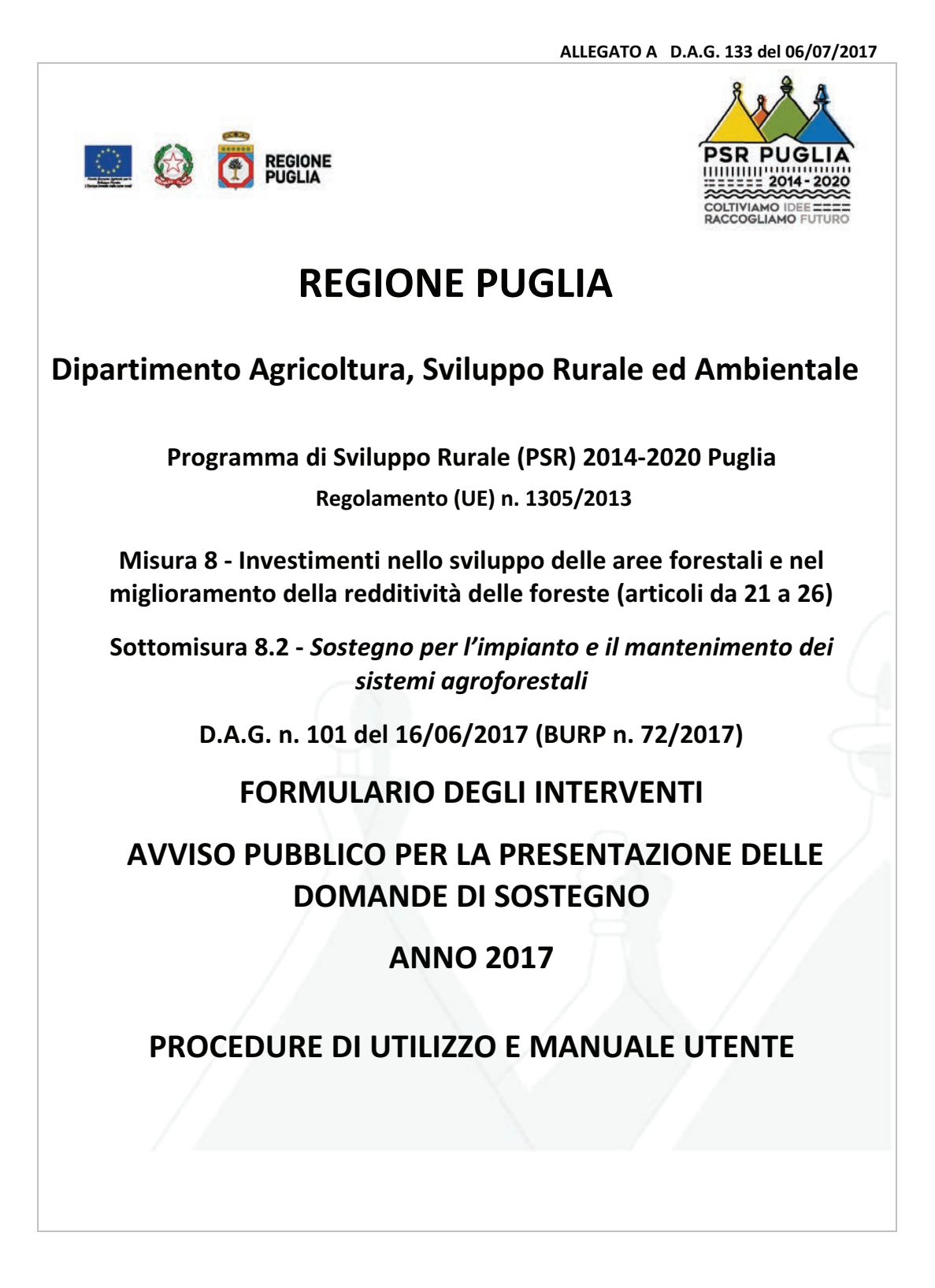

# **Sommario**

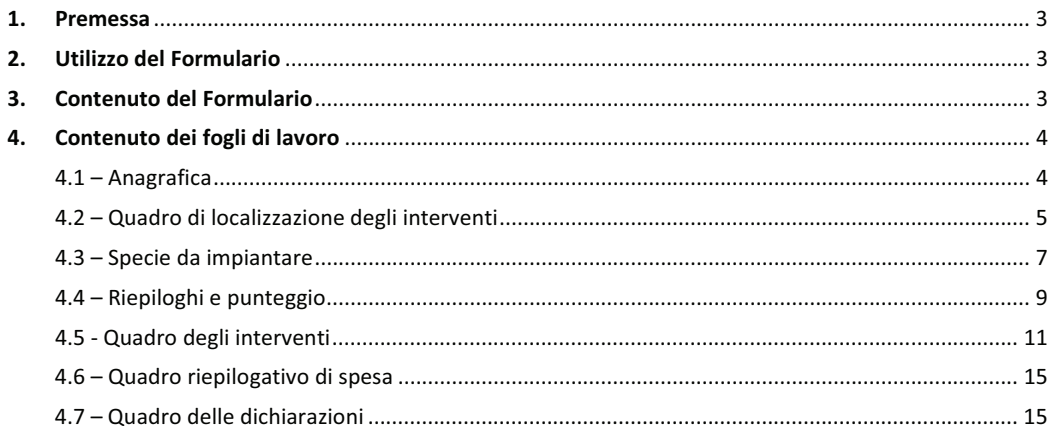

#### **1. Premessa**

Con determinazione dell'Autorità di Gestione del PSR Puglia 16 giugno 2017, n. 101, pubblicata nel BURP n. 72 del 22/6/2017, è stato approvato l'avviso pubblico per la presentazione delle domande di sostegno per la **Sottomisura 8.2 - "Sostegno per l'impianto e il mantenimento dei sistemi agroforestali" del PSR Puglia 2014/2020**.

Tale Avviso prevede la definizione di un formulario tecnico da pubblicare sul sito psr.regione.puglia.it e da allegare alla DdS secondo le disposizioni riportate al paragrafo 13 del precitato avviso.

Il presente documento definisce le procedure di utilizzo e le modalità di compilazione del precitato **Formulario degli Interventi** della Sottomisura 8.2 - "Sostegno per l'impianto e il mantenimento dei sistemi agroforestali", di seguito indicato brevemente come *Formulario.*

Il *Formulario* è un modulo predefinito con campi da compilare a cura del tecnico incaricato alla redazione del progetto della precitata sottomisura; tale *Formulario* è funzionale all'acquisizione ed alla gestione dei dati e delle informazioni utili alla determinazione degli interventi ammissibili, all'attribuzione dei punteggi e delle priorità previsti dai criteri di selezione e alla definizione della spesa ammissibile e del relativo contributo concedibile.

#### **2. Utilizzo del Formulario**

Il *Formulario* è predisposto sulla base di un **modello in file excel,** generato dal (Responsabile di Sottomisura) RSM, che gli attribuisce un codice univoco progressivo associato al CUAA, e viene inviato via mail agli utenti (tecnici) dopo che gli stessi hanno inviato al Responsabile delle Utenze, e per conoscenza allo stesso RSM, le deleghe di cui all'Allegato 1 dell'avviso pubblico (modulistica per la richiesta di autorizzazione consultazione Fascicoli Aziendali - Compilazione - Stampa e Rilascio Domande di Sostegno PSR Puglia 2014/2020 – Sottomisura 8.2).

Il file in excel viene elaborato ed inviato con idonea protezione al fine di consentire unicamente le operazioni programmate, senza modifiche o cancellazioni che ne possano compromettere l'impiego.

In sede di invio del file il RSM dovrà registrare, per fini di monitoraggio della partecipazione al bando, il richiedente, l'azione di adesione e le relative superfici, il tecnico incaricato ed i relativi riferimenti (telefono e mail).

Il formulario dovrà essere:

- 1. stampato in PDF per i quadri compilati;
- 2. firmato dal richiedente, timbrato e firmato dal tecnico incaricato, nelle parti richieste;
- 3. inviato a mezzo PEC, come previsto dal punto ii) del paragrafo 13 dell'avviso pubblico.

L'invio a mezzo PEC di cui al precedente punto 3 dovrà comprendere la copia scansionata del formulario stampata, firmata e timbrata ed il file excel compilato.

Entrambi i file, PDF ed excel, dovranno essere così denominati:

ditta CUAA

A titolo esplicativo: Sig. Mario Rossi (CUAA ABCDEGFHAILMN), il file sarà denominato: Mario Rossi\_ ABCDEGFHILMN

### **3. Contenuto del Formulario**

Il *Formulario* è articolato nei seguenti fogli di lavoro:

- 1 Anagrafica;
- 2 Quadro di localizzazione degli interventi;
- 3 Specie da impiantare;
- 4 Riepiloghi e punteggio;
- 5\_1 Interventi per le piantagioni in ordine sparso;
- 5\_2 Interventi per le piantagioni lineari;
- 5\_3 Interventi per le piantagioni a sesto regolare;
- 6 Quadro riepilogativo di spesa;
- 7 Quadro delle dichiarazioni.

## **4. Contenuto dei fogli di lavoro**

Relativamente al contenuto dei fogli di lavoro si precisa che gli stessi prevedono tre modalità di compilazione dei dati richiesti:

- Dati da imputare liberamente a cura dell'utente, in base ai contenuti del progetto;
- Dati da selezionare, a cura dell'utente, sulla base di un menù a voci prestabilite;
- Dati determinati automaticamente, questi ultimi visualizzati in celle grigie e non editabili.

Vengono di seguito illustrati i singoli fogli di lavoro previsti dal *Formulario*.

## **4.1 – Anagrafica**

Il foglio di lavoro 1 "Anagrafica" contiene:

- intestazione del formulario con riferimento all'avviso pubblico bando;
- dati anagrafici del richiedente (Denominazione, CUAA, Sede Legale, Telefono, PEC) precompilati a cura del RSM;
- indicazione della tipologia di operazione attivata e della superficie interessata dal progetto, anch'essi precompilati a cura del RSM.

Questo foglio di lavoro non ha alcun controllo impostato, ma presenta i dati del codice progressivo denominazione e CUAA bloccati.

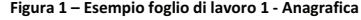

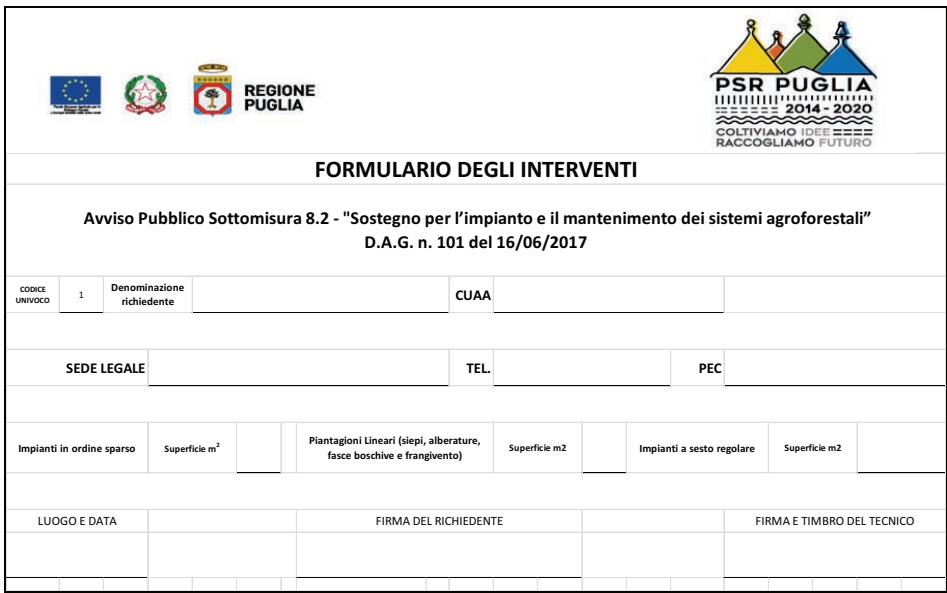

### **4.2 – Quadro di localizzazione degli interventi**

Il foglio di lavoro 2 quadro di localizzazione, da compilare a cura dell'utente, contiene 25 righe utili di lavoro con i seguenti dati articolati in colonne:

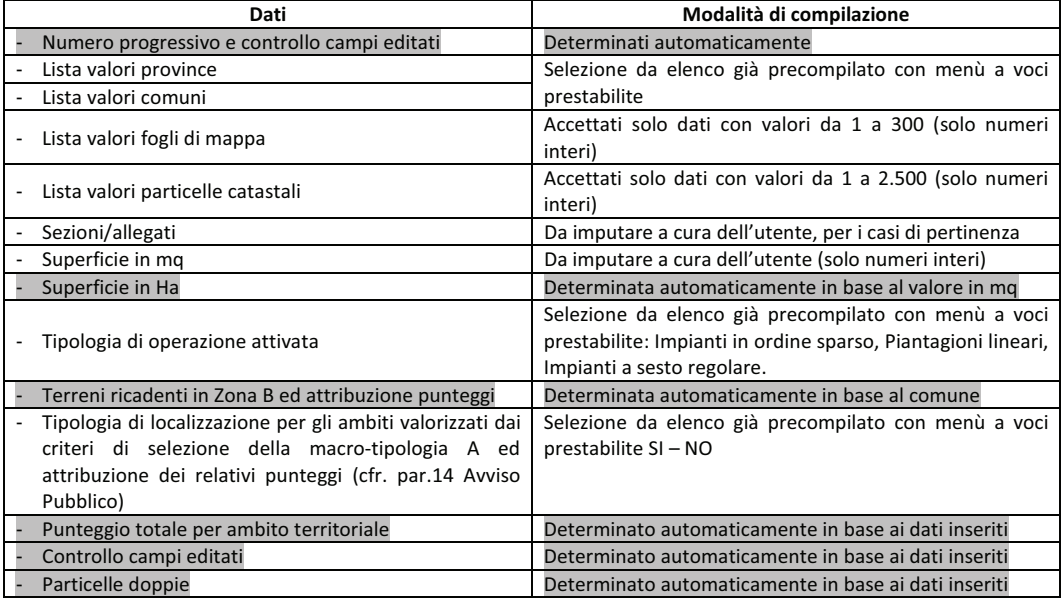

Questo foglio di lavoro esegue i seguenti controlli pre-impostati:

- 1. Controlli formali di compilazione di tutti i campi per ogni riga (corrispondente a ciascuna particella);
- 2. Controlli formali di compilazione dei valori corretti di comune, foglio, particella e superficie;
- 3. Controllo formale per l'eventuale duplicazione della stessa particella all'interno del foglio di lavoro (un particella deve essere riportata una sola volta su un'unica riga);
- 4. Controllo automatico Zone PSR tipo B in base al comune di localizzazione dell'intervento, indicato dall'utente;
- 5. Controllo formale di corrispondenza dati con i fogli di lavoro successivi;
- 6. Elaborazione automatica punteggi per ogni riga di lavoro (corrispondente a ciascuna particella);
- *7.* Funzioni di warning in caso di valori anomali o non corrispondenti agli altri dati imputati nel *Formulario.*

Il dettaglio dei dati presenti nel foglio di lavoro 2 sono riportati a titolo esemplificativo nella successiva figura 2.

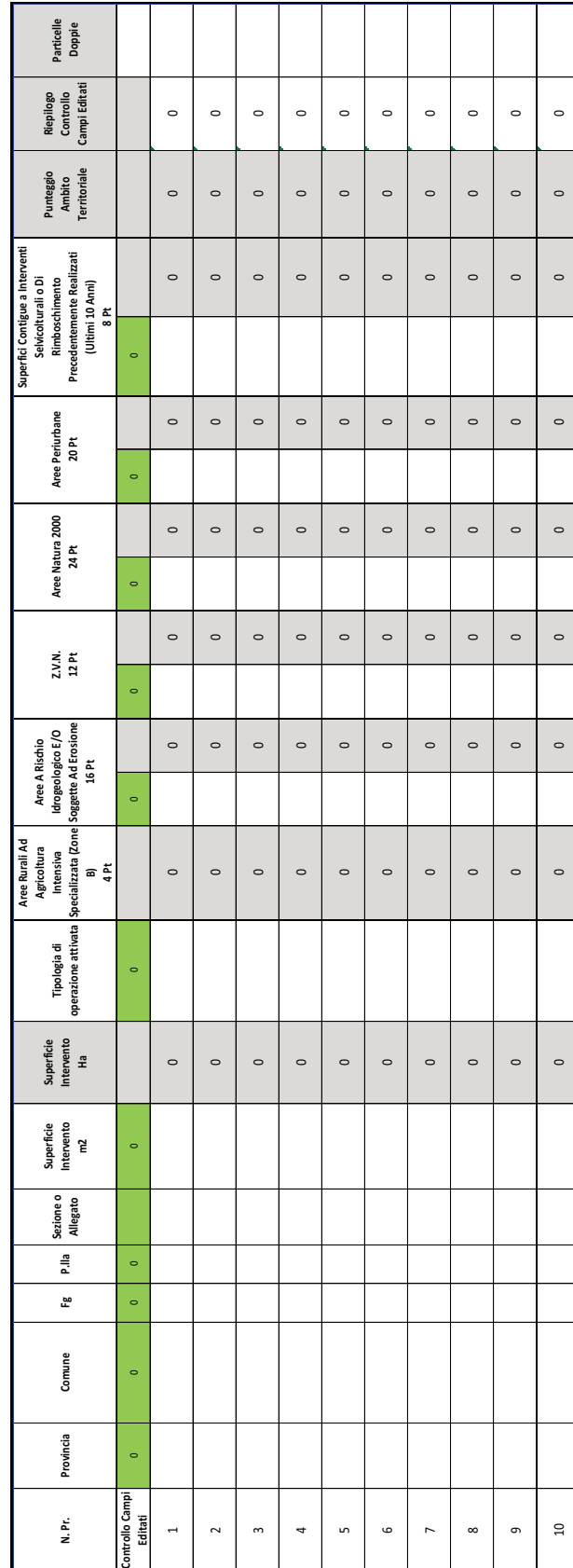

Figura 2 - Esempio foglio di lavoro 2 - Quadro di localizzazione degli interventi **Figura 2 - Esempio foglio di lavoro 2 - Quadro di localizzazione degli interventi** 

6

## **4.3 – Specie da impiantare**

Il foglio di lavoro 3 Specie da impiantare, riprende i dati localizzativi del precedente foglio di lavoro, la superficie di intervento e la tipologia di operazione prescelta e propone in colonne di lavoro i seguenti dati:

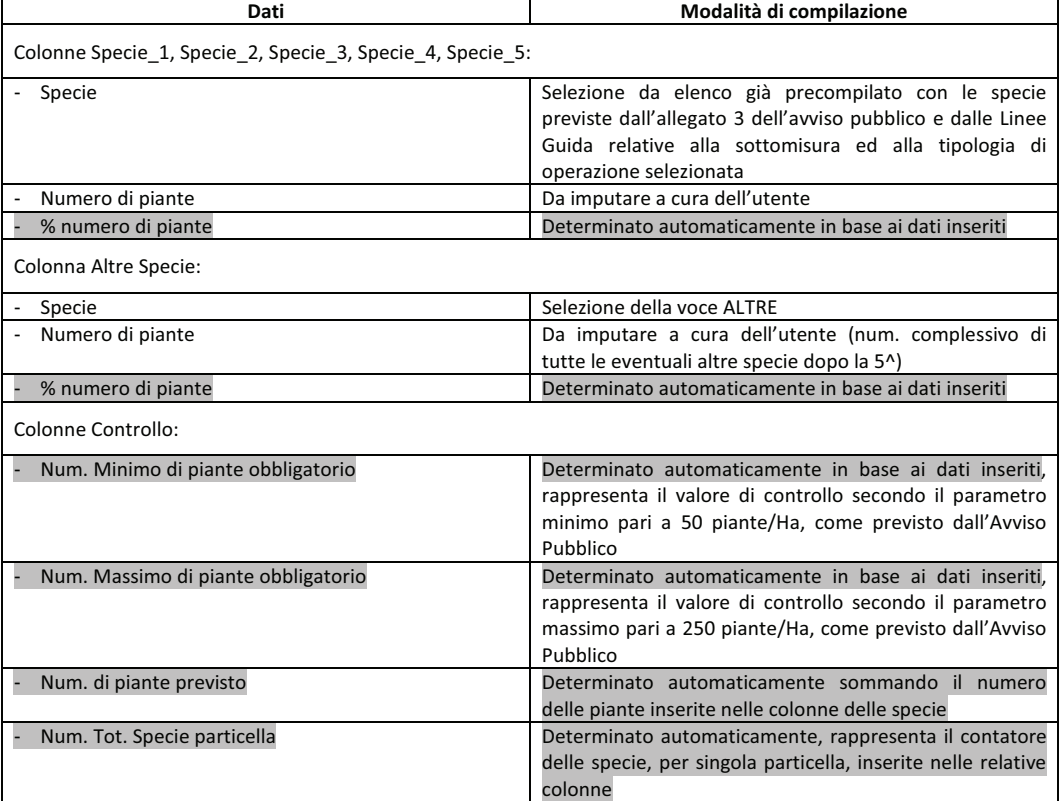

Questo foglio di lavoro esegue i seguenti controlli pre-impostati:

- 1. Controllo automatico delle specie ammissibili per la sottomisura e la tipologia di operazione interessata;
- 2. Controllo automatico per evitare la duplicazione della stessa specie sulla stessa particella, per singola particella una specie, ed il relativo numero di piante, si inseriscono una sola volta;
- 3. Controllo automatico del numero minimo di piante sulla superficie di intervento della particella, secondo il parametro di 50 piante/Ha;
- 4. Controllo automatico del numero massimo di piante sulla superficie di intervento della particella, secondo il parametro di 250 piante/Ha;
- 5. Calcolo del numero di piante eccedenti il massimale di 250 piante/Ha;
- 6. Controllo formale di corrispondenza dati con i fogli di lavoro precedenti e con i fogli successivi;
- 7. Funzioni di warning in caso di valori anomali o non corrispondenti agli altri dati imputati nel Formulario.

Il dettaglio dei dati presenti nel foglio di lavoro 3 sono riportati a titolo esemplificativo nella successiva figura 3.

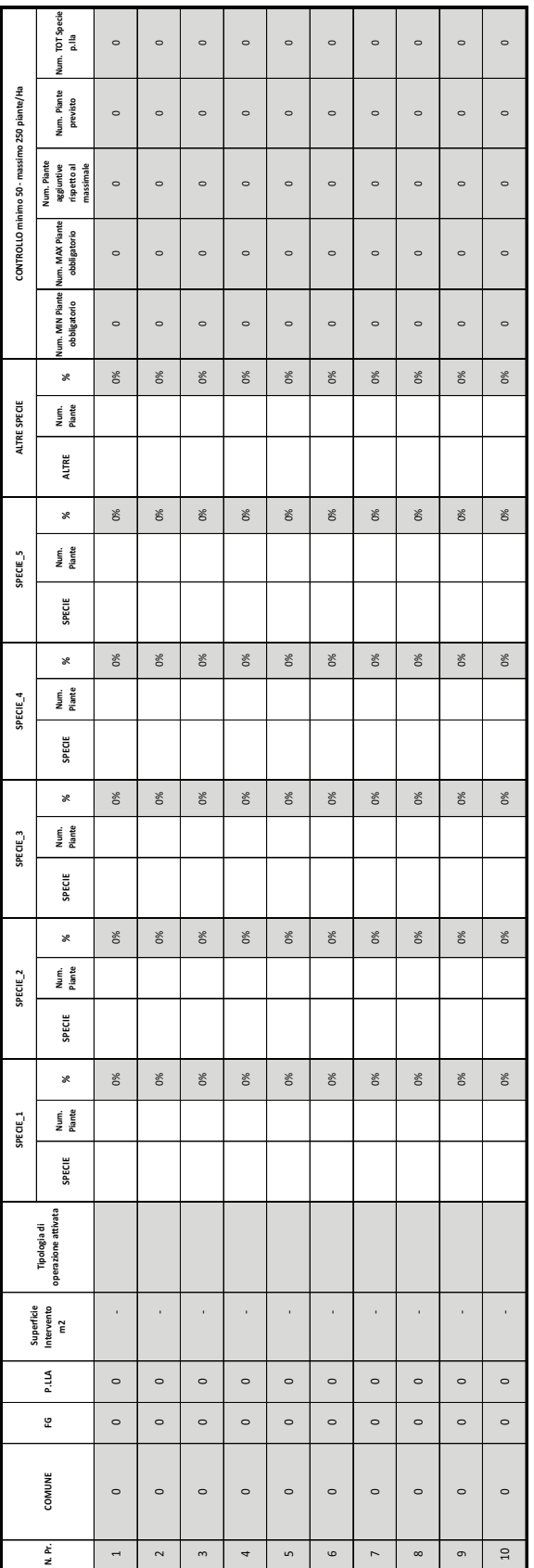

 $\infty$ 

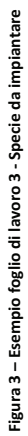

#### **4.4 – Riepiloghi e punteggio**

Il foglio di lavoro 4 Riepiloghi e punteggio viene compilato in automatico in base ai dati imputati ai precedenti fogli di lavoro e calcola il punteggio ponderando i criteri, come previsto dall'avviso pubblico, e riepiloga in tabella i seguenti dati:

- Le tipologie di operazioni interessate: Impianti in ordine sparso, Piantagioni Lineari (siepi, alberature, fasce boschive e frangivento, Impianti a sesto regolare.
- Le superfici in mq, per ciascuna tipologia di operazione interessata;
- Il numero delle piante previste, per ciascuna tipologia di operazione interessata;
- Il punteggio ponderato per ambito territoriale;
- Gli importi di progetto, calcolati come superficie di intervento x la spesa massima ammissibile ad ettaro (escluse spese generali), pari a Euro 3.437,50;
- Il punteggio ponderato relativo alla tipologia di operazione attivata;
- Il punteggio ponderato complessivo.

All'interno di questo foglio di lavoro, fa eccezione alla compilazione automatica il riquadro della specifica del numero di piante previste per la tipologia di operazione Piantagioni Lineari, all'interno del quale l'utente dovrà indicare il numero piante previste per le Siepi, per le Alberature e per le Fasce (Boschive e/o Frangivento). Il numero totale delle piante indicate dall'utente dovrà essere corrispondente al numero totale delle piante previste per la tipologie di operazioni interessata.

Questo foglio di lavoro esegue i seguenti controlli pre-impostati:

- 1. Controllo formale di corrispondenza dati con i fogli di lavoro precedenti e con i fogli successivi;
- 2. Funzioni di *warning* in caso di mancato raggiungimento del punteggio minimo di 20 punti.

Il dettaglio dei dati presenti nel foglio di lavoro 4 sono riportati a titolo esemplificativo nella successiva figura 4.

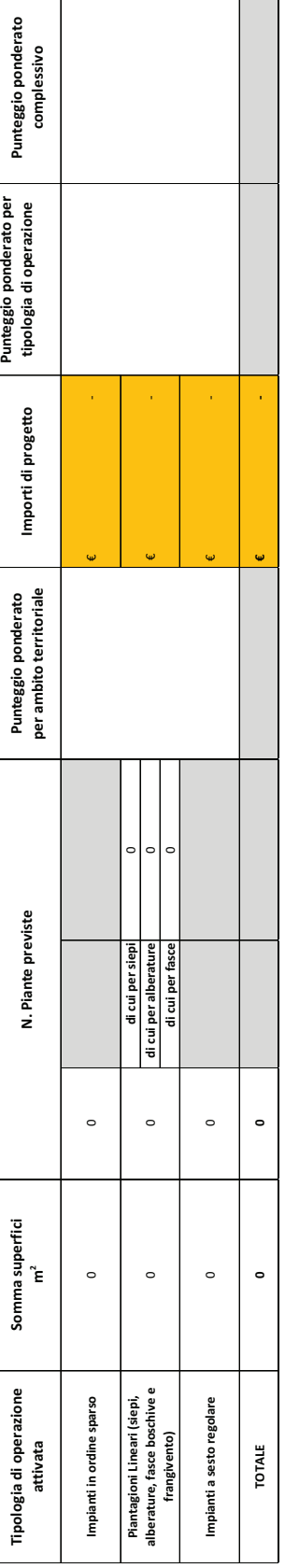

Figura 4 - Esempio foglio di lavoro 4 - Riepiloghi e punteggio **Figura 4 – Esempio foglio di lavoro 4 - Riepiloghi e punteggio** 

#### **4.5 - Quadro degli interventi**

Il quadro degli interventi è articolato nei seguenti fogli di lavoro, da compilarsi per ciascuna delle tipologie di operazioni interessate:

- 5\_1 Quadro Interventi impianti in ordine sparso;
- 5\_2 Quadro Interventi piantagioni lineari;
- 5\_3 Quadro Interventi Impianti a sesto regolare.

Ciascun foglio di lavoro riporta tutte le voci di costo ammissibili, in base all'Avviso Pubblico e alle Linee Guida, per la tipologia di operazione interessata, in forma di tabella all'interno della quale l'utente dovrà indicare l'entità di intervento per singola voce, nell'apposita colonna denominata quantità. Il foglio riporta inoltre il dettaglio delle voci a preventivo e delle voci da prezziario.

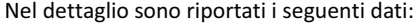

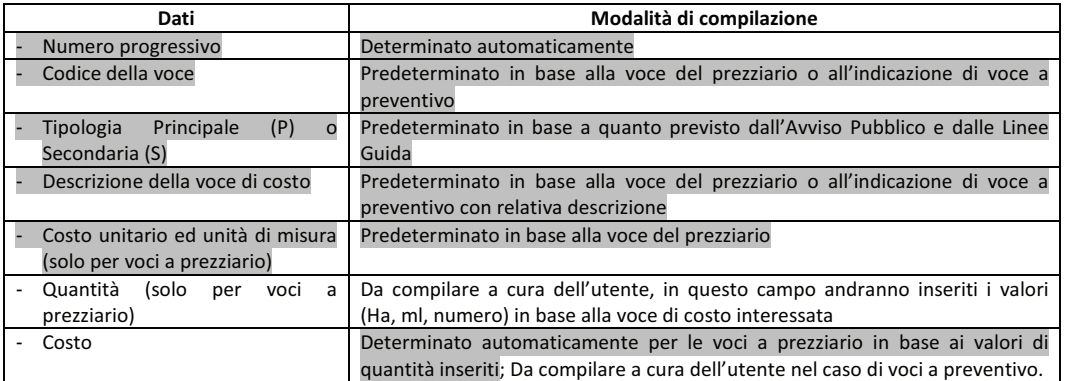

Inoltre, nel caso del foglio di lavoro 5\_2 Quadro Interventi piantagioni lineari, le voci di costo sono ulteriormente dettagliate a livello della tipologia di impianto: le Siepi, per le Alberature e per le Fasce (Boschive e/o Frangivento).

Alla fine della tabella vengono riepilogati in automatico i seguenti valori:

- Il totale delle spese materiali, determinato come somma delle voci inserite;
- L'entità delle spese generali ammissibili nei limiti del 12% delle spese materiali;
- L'entità della spesa massima ammissibile comprensiva di spese materiali e spese generali.

Questo foglio di lavoro esegue i seguenti controlli pre-impostati:

- 1. Controlli formali sulle superfici e sulle voci in base ai criteri fissati nell'avviso pubblico e nelle linee guida;
- 2. Controlli formali sulla presenza delle voci di costo Principali (P) rispetto alle Secondarie (S), secondo quanto previsto dall'Avviso Pubblico e dalle Linee Guida;
- 3. Controllo formale dell'alternanza di alcune voci con altre (per le voci di costo indicate come alternative nei Prezziari e nelle Linee Guida);
- 4. Controllo formale quantità di intervento (per es. superfici, numero di piante, numero di buche, dischi pacciamanti, ecc.);
- 5. Determinazione delle spese richieste, con distinzione in spese materiali, spese generali ed indicazioni dei relativi limiti;
- 6. Controllo formale di corrispondenza dati con i fogli di lavoro precedenti e con i fogli successivi;
- 7. Funzioni di *warning* in caso di valori anomali o non corrispondenti agli altri dati imputati nel *Formulario*.

Il dettaglio dei dati presenti nei fogli di lavoro 5\_1, 5\_2 e 5\_3 sono riportati a titolo esemplificativo nella successive figure 5.1, 5.2 e 5.3.

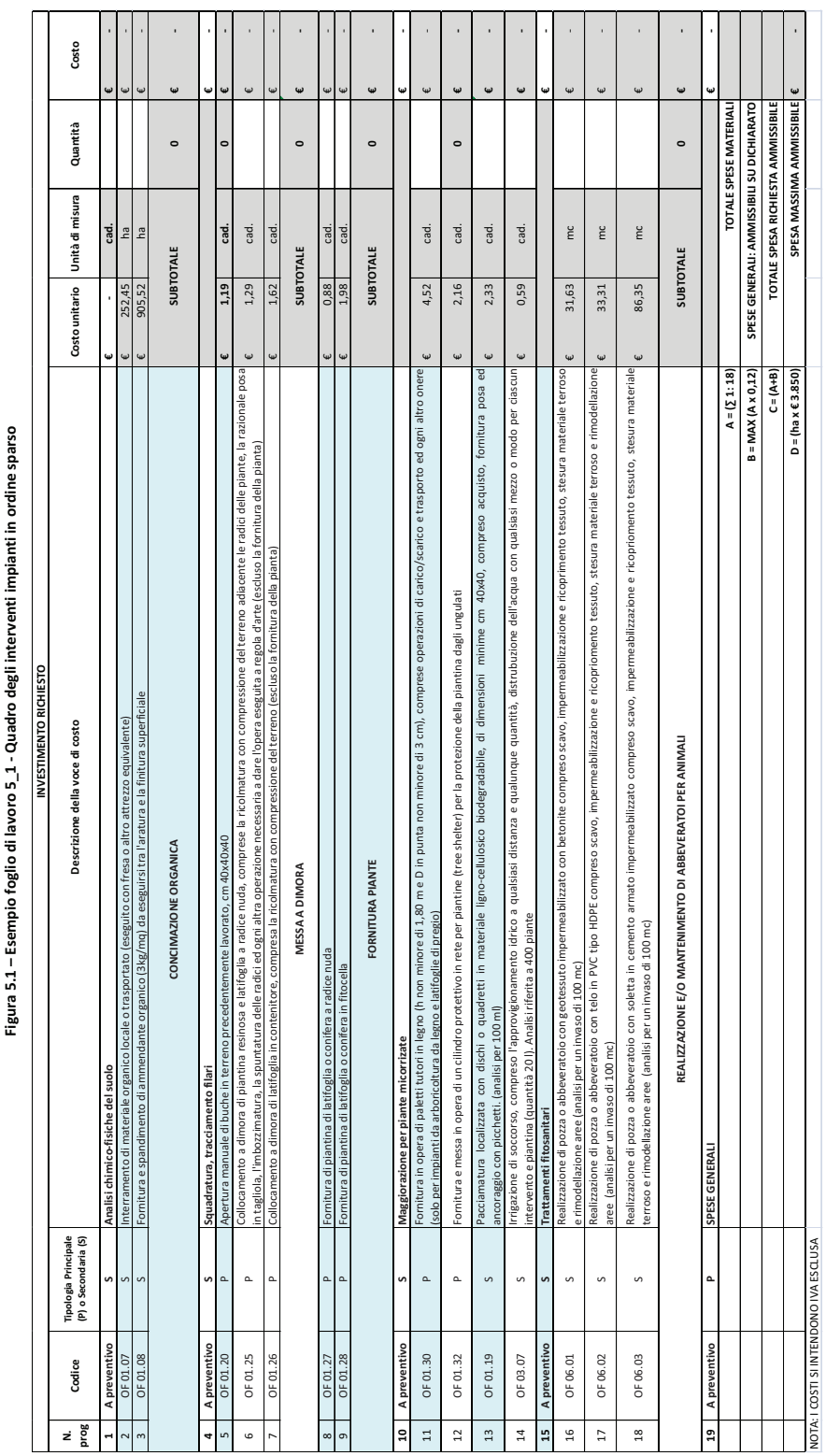

12

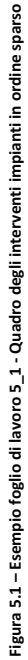

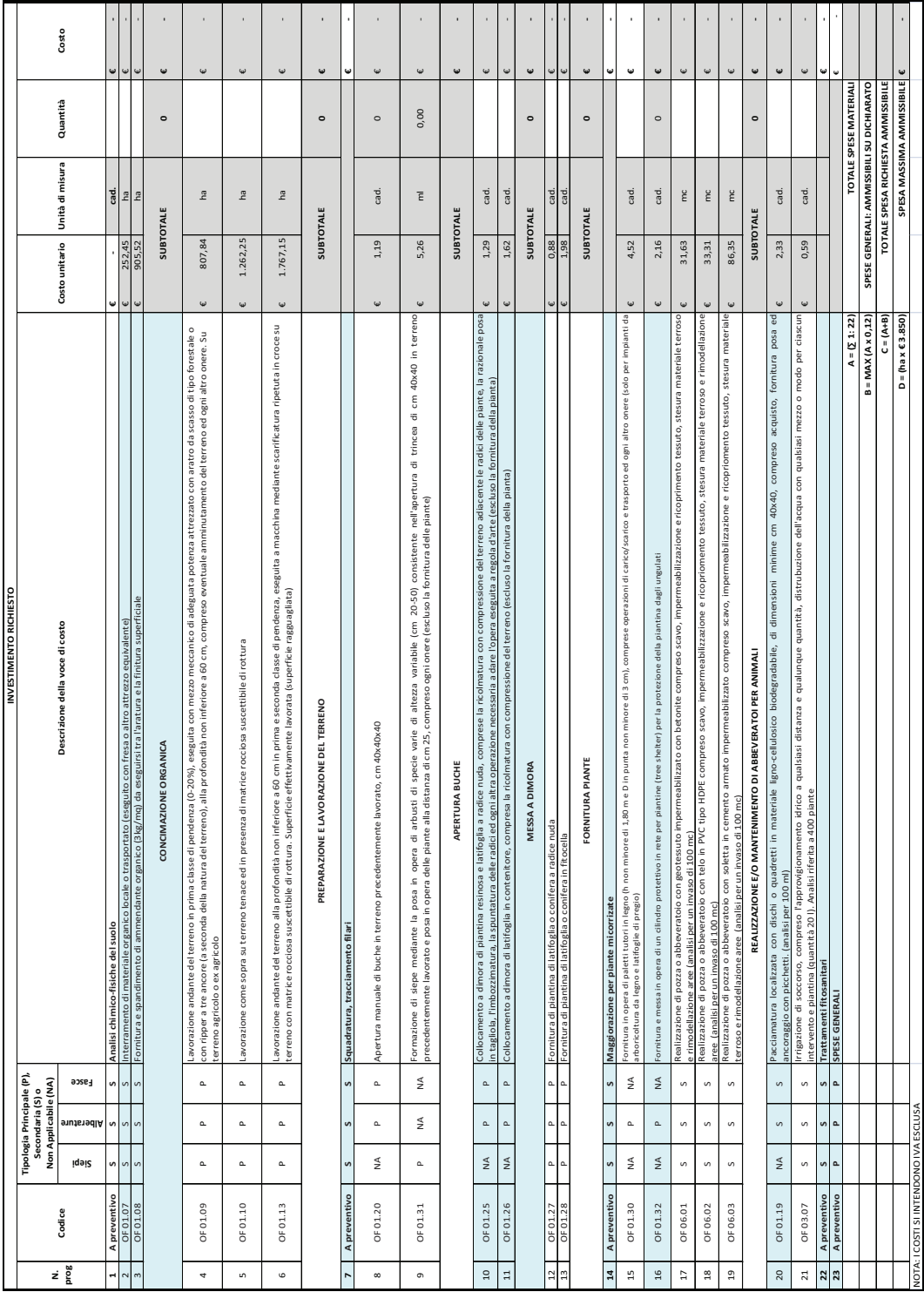

Figura 6.2 – Esempio foglio di lavoro 5\_2 - Quadro degli interventi piantagioni lineari **Figura 6.2 – Esempio foglio di lavoro 5\_2 - Quadro degli interventi piantagioni lineari** 

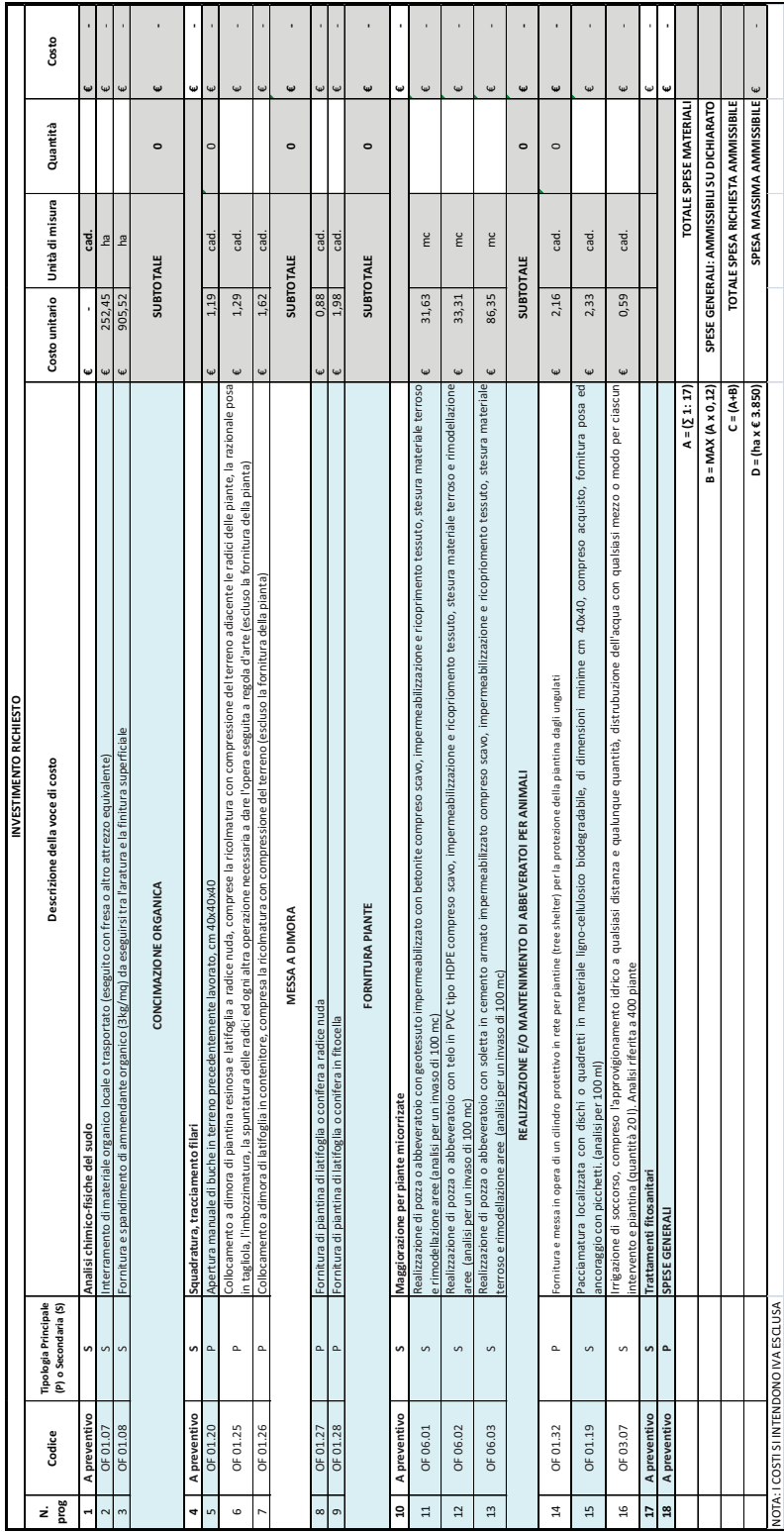

14

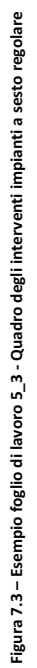

### **4.6 – Quadro riepilogativo di spesa**

Il foglio di lavoro 6 Quadro riepilogativo di spesa viene compilato in automatico in base ai dati imputati ai precedenti fogli di lavoro e riporta una tabella di riepilogo degli interventi, della spesa e del contributo richiesti, con i seguenti dati:

- Le tipologie di operazioni interessate;
- La superficie di intervento;
- Spese Materiali Richieste per Azione e totale;
- Spese Materiali concedibili, in base ai massimali delle singole azioni;
- Spese Generali concedibili, in base ai massimali delle singole azioni ed al massimale del 12%;
- Spesa ammissibile per Azione e totale.

Questo foglio di lavoro esegue unicamente il controllo formale di corrispondenza dati con i fogli di lavoro precedenti e con il massimale di spesa ammissibile.

Il dettaglio dei dati presenti nel foglio di lavoro 6 sono riportati a titolo esemplificativo nella seguente figura 6.

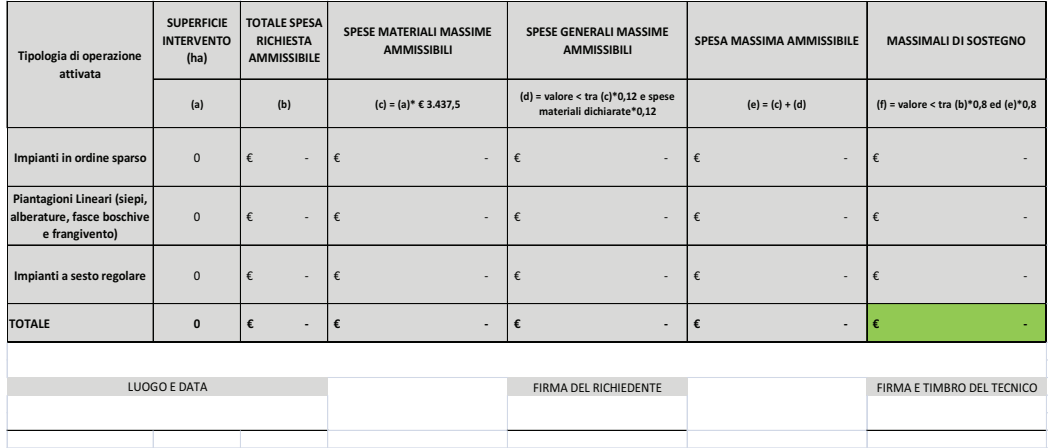

**Figura 8 – Esempio foglio di lavoro 6 - Quadro riepilogativo di spesa** 

## **4.7 – Quadro delle dichiarazioni**

Il foglio di lavoro 7 Quadro delle dichiarazioni riporta le dichiarazioni di rito relative al possesso dei requisiti di ammissibilità previsti dall'Avviso Pubblico e di assunzione degli impegni derivanti dalla presentazione della DdS.

Il dettaglio dei dati presenti nel foglio di lavoro 7 sono riportati a titolo esemplificativo nella seguente figura 7.

## **Figura 9 – Esempio foglio di lavoro 7 - Quadro delle dichiarazioni**

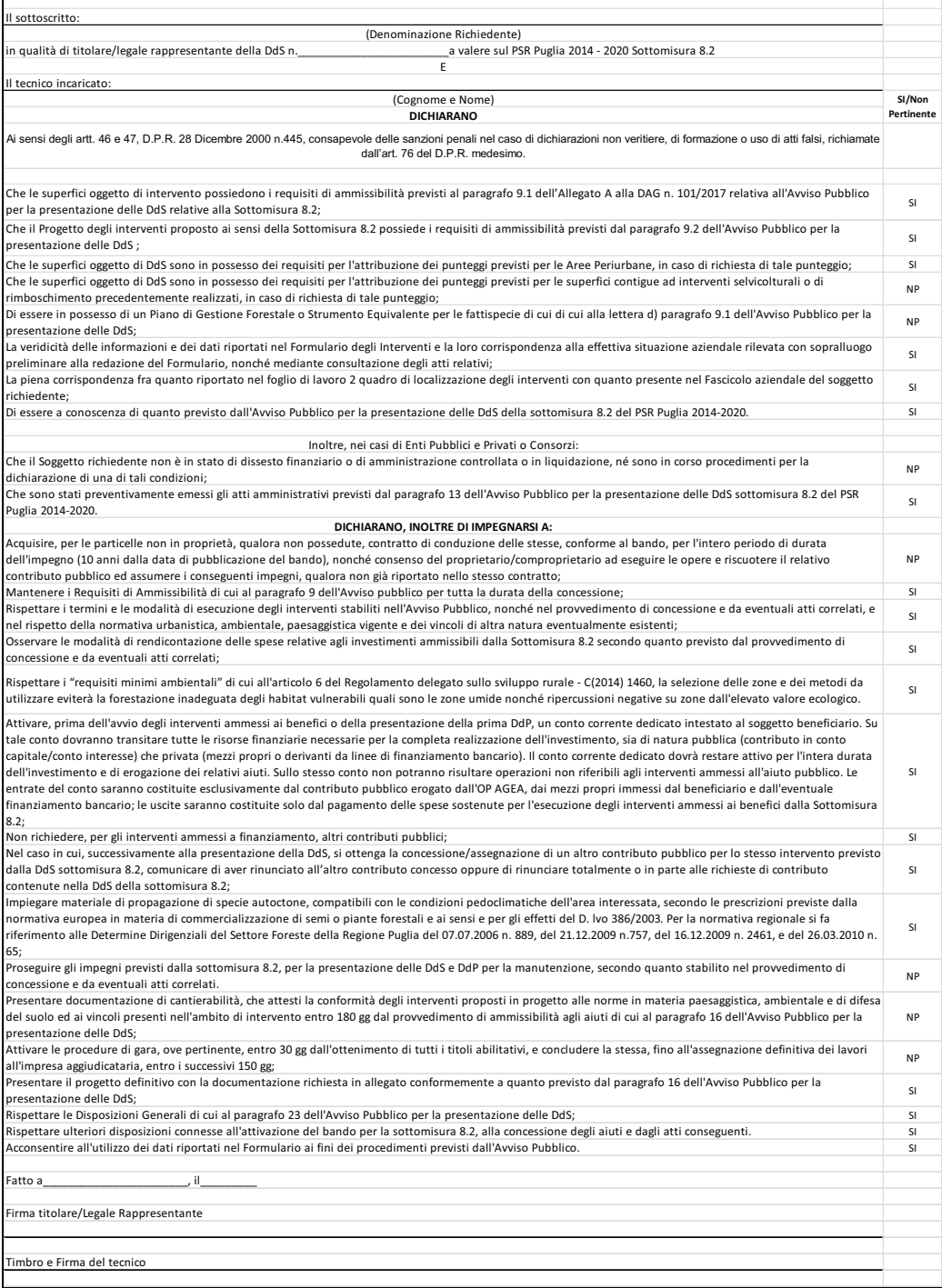